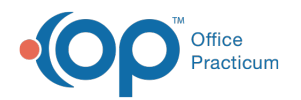

# Patient Chart: Charges

Last Modified on 11/21/2022 8:35 am EST

Version 20.18

This window map article points out some of the important aspects of the window you're working with in OP but is not intended to be instructional. To learn about topics related to using this window, see the **Related Articles** section at the bottom of this page.

## About Patient Chart: Charges

#### **Path: Clinical, Practice Management, or Billing tab > Patient Chart button > Charges**

The Charges window displays all posted and unposted charges and payments. You can start a new claim, start a new Superbill, modify a transaction, delete a transaction, post transactions, revert patient responsibility, and print a statement and CMS-1500 form.

Д **Note**: Just like a paper chart, the electronic chart in OP contains personal health information and should be kept protected and confidential. Always close all windows on your screen and log out of OP when you are not at your workstation.

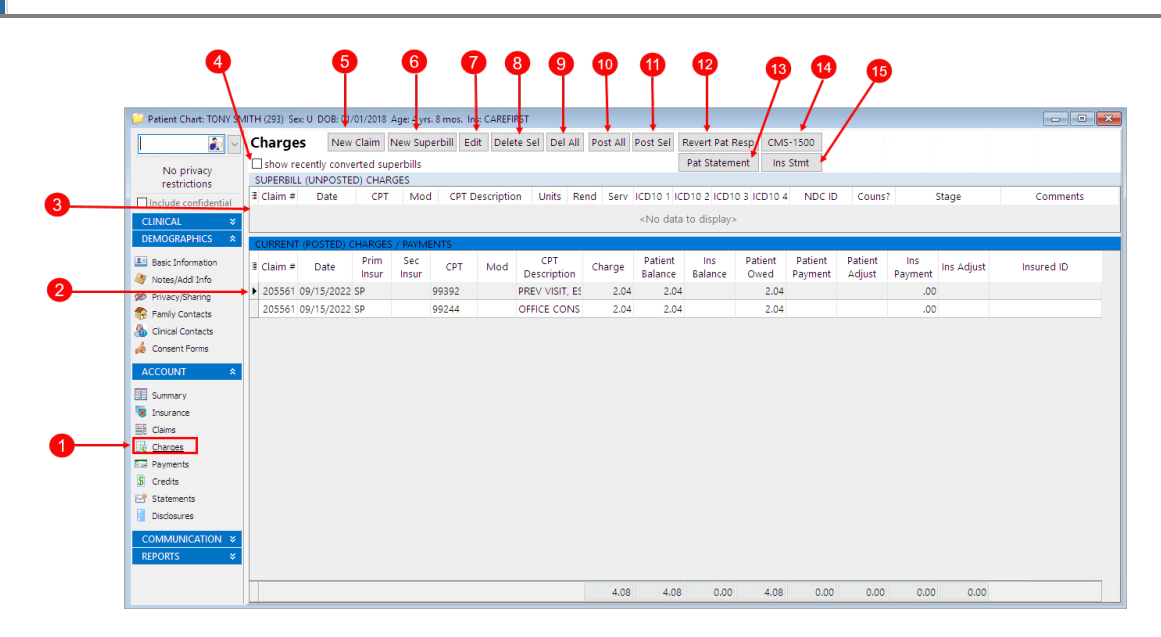

#### Patient Chart: Charges Tab Map

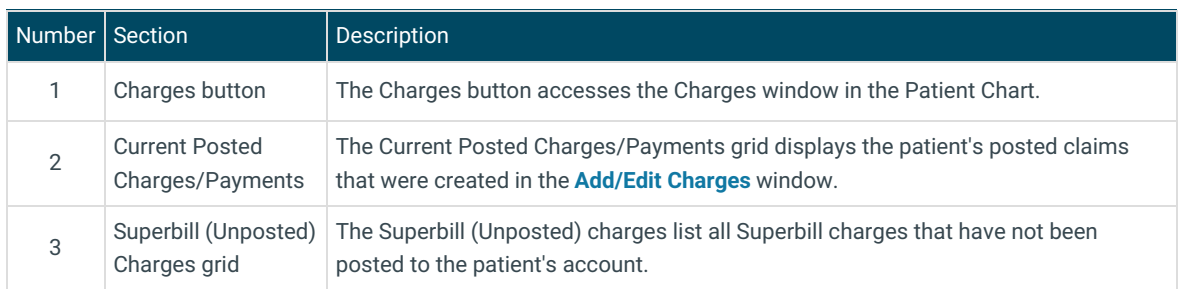

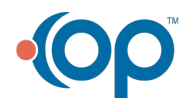

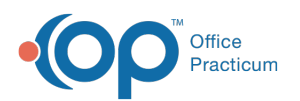

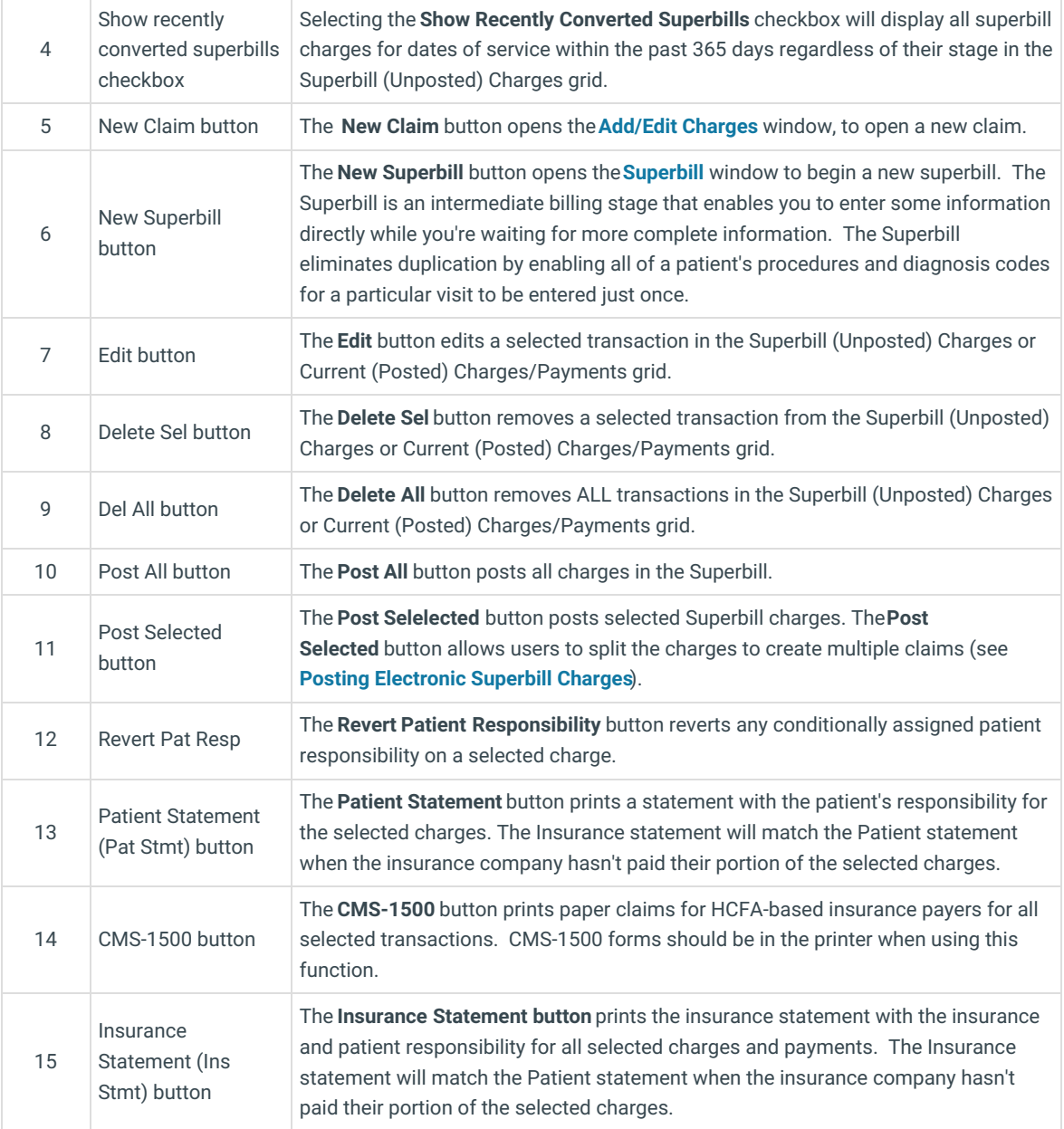

Version 20.17

## About Patient Account: Charges Tab

#### **Path: Smart Toolbar > Account button > Charges tab**

The Patient Account window maintains a patient's account. Some of the main functions that can be performed on a patient's account include:

- Enter a copay
- Post a charge manually
- Enter hospital charges
- Verify claim accuracy
- Post a patient payment
- Issue a patient refund
- Write an account note

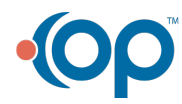

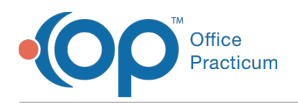

- View claim history
- Print a CMS-1500
- Print a statement

The Charges tab displays all posted and unposted charges and payments. You can start a new claim, start a new Superbill, modify a transaction, delete a transaction, post transactions, revert patient responsibility, and print a statement and CMS-1500 form.

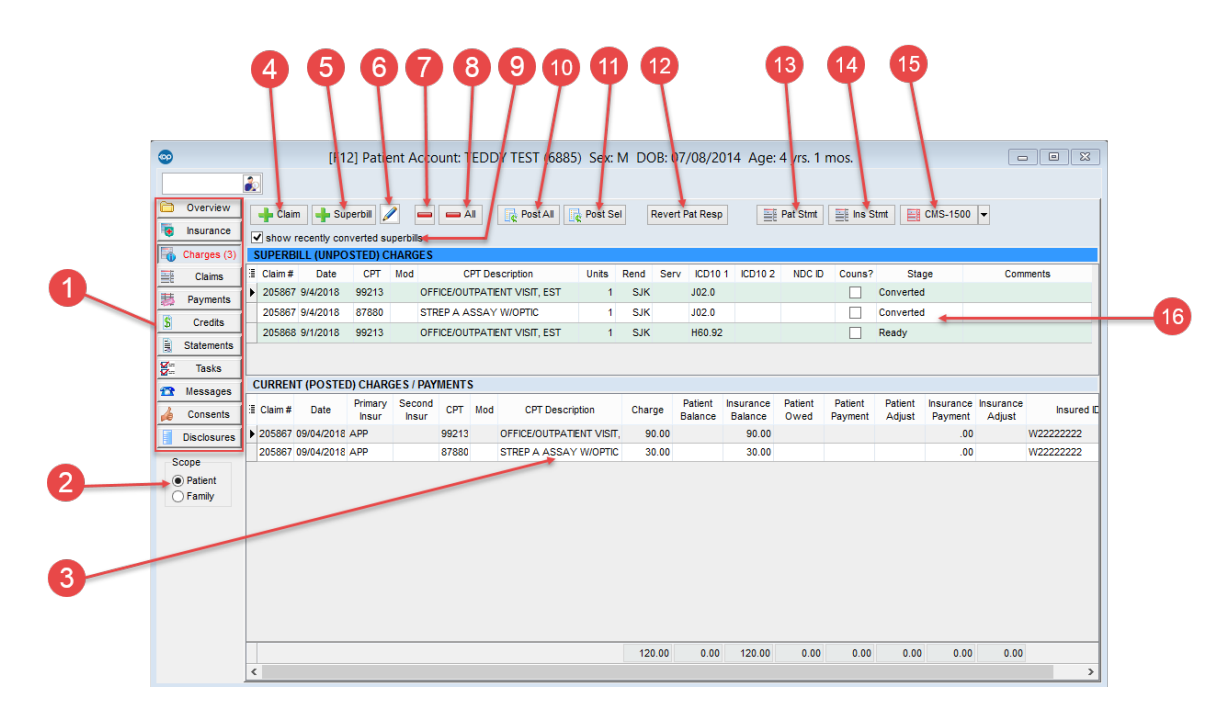

#### Patient Account: Charges Tab Map

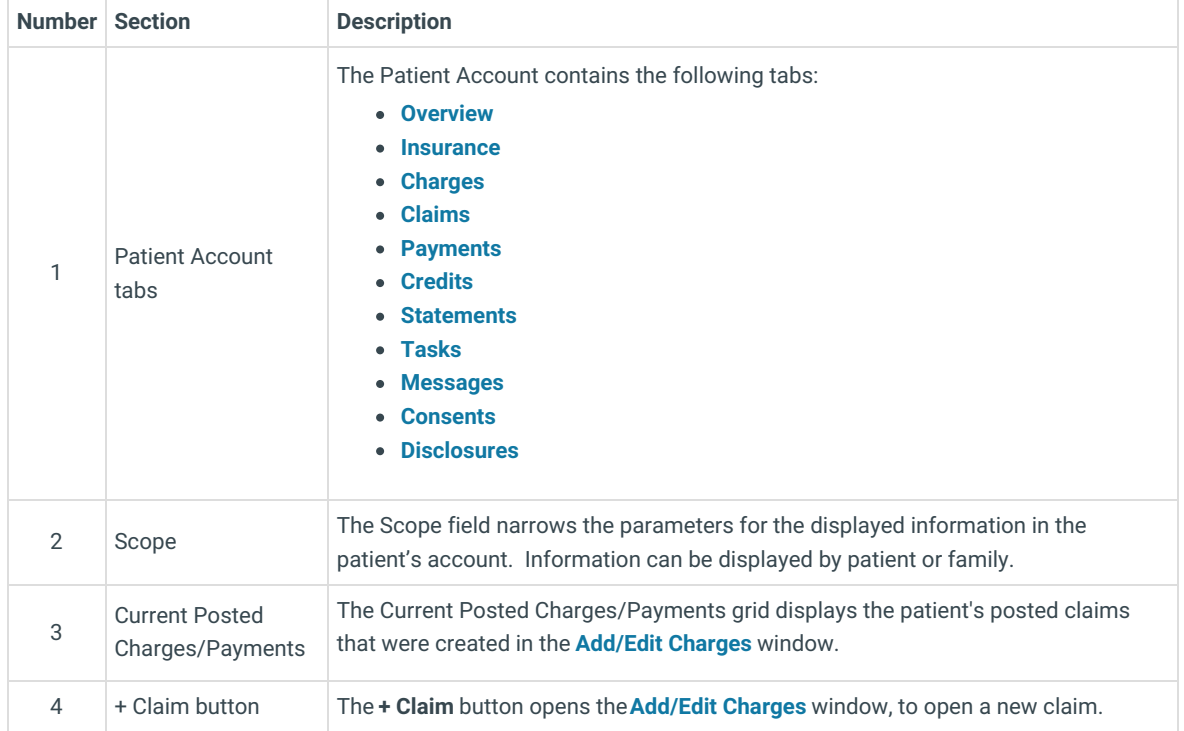

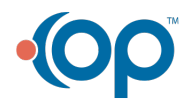

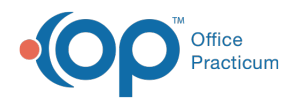

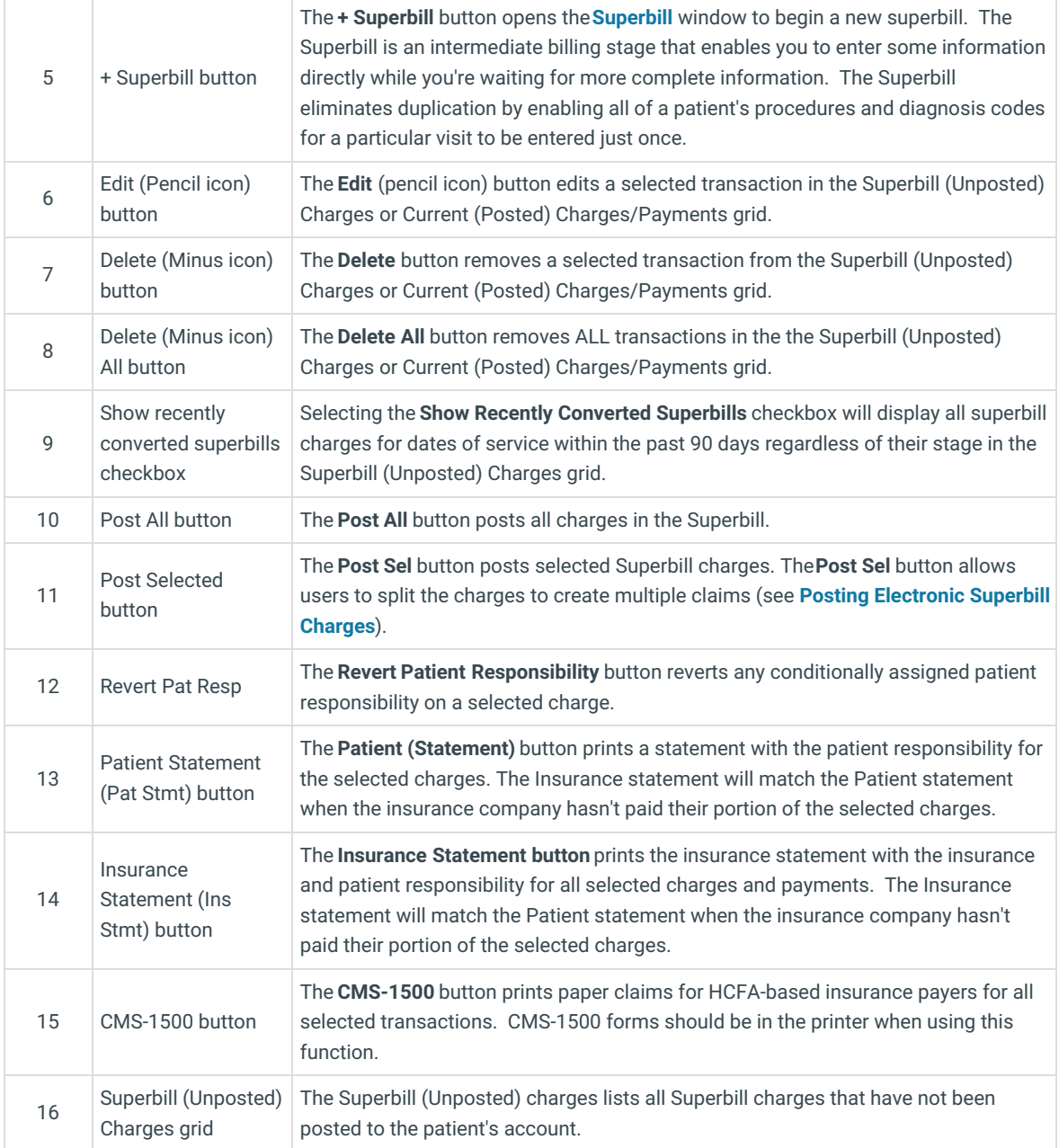

Version 14.8

## About Patient Account: Charges Tab

#### **Path: Smart Toolbar > Account button > Charges tab**

The Patient Account window maintains a patient's account. Some of the main functions that can be performed on a patient's account include:

- Enter a copay
- Post a charge manually
- Enter hospital charges
- Verify claim accuracy
- Post a patient payment
- Issue a patient refund

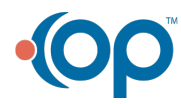

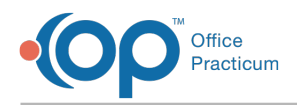

- Write an account note
- View claim history
- Print a CMS-1500
- Print a statement

The Charges tab displays all posted and unposted charges and payments. You can start a new claim, start a new Superbill, modify a transaction, delete a transaction, post transactions, revert patient responsibility, and print a statement and CMS-1500 form.

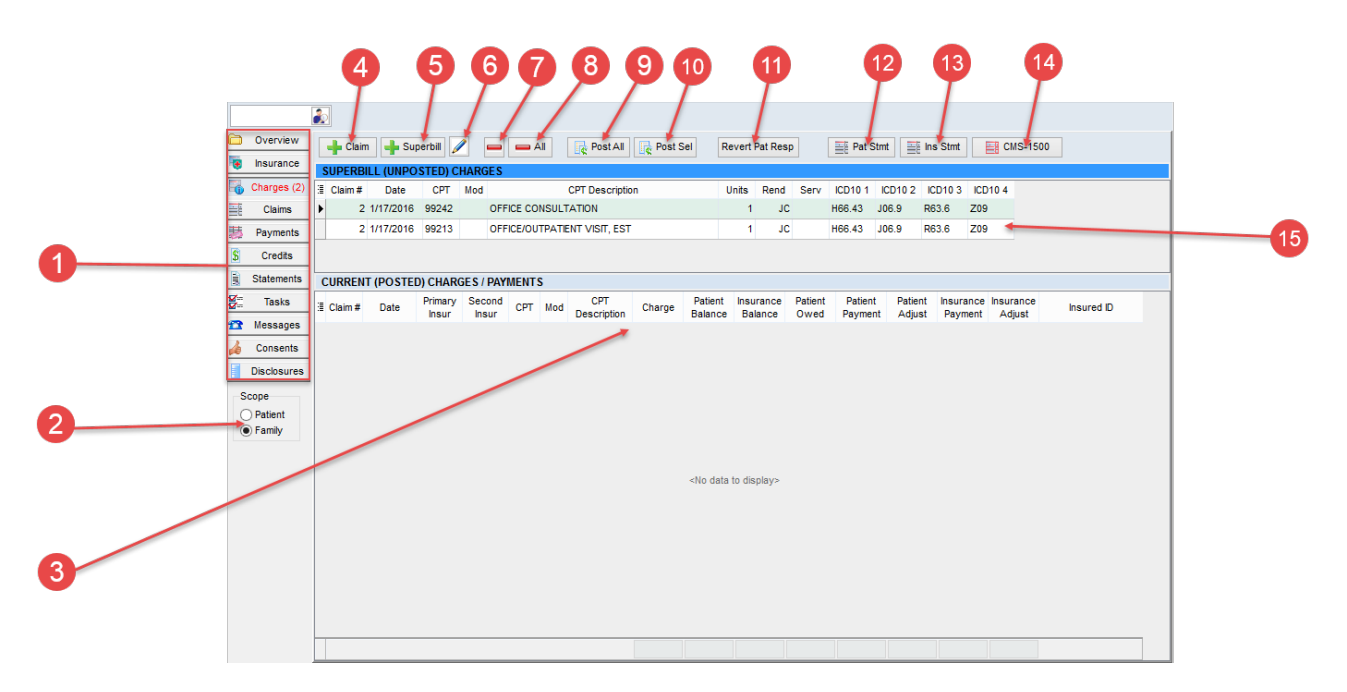

#### Patient Account: Charges Tab Map

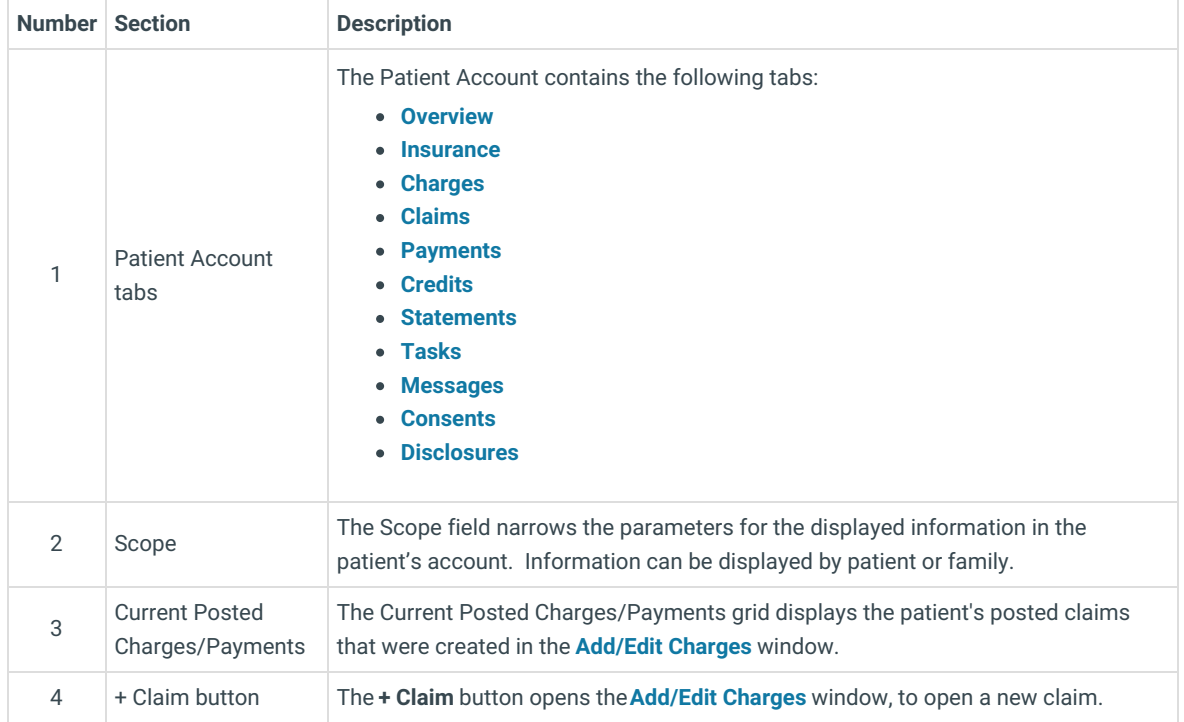

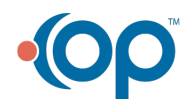

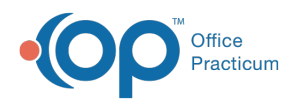

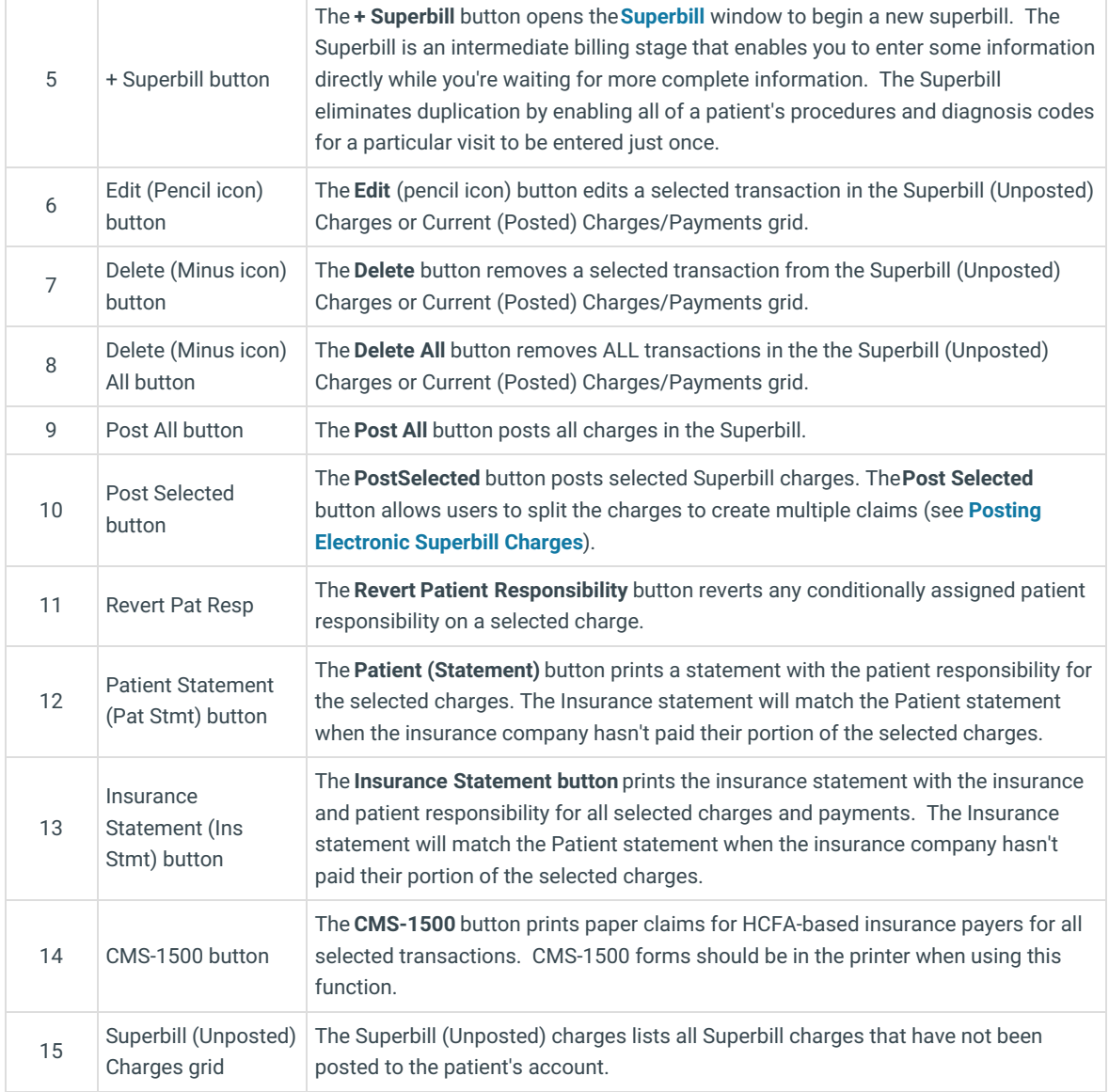

÷

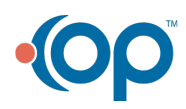